Manuel d'installation • Installation manual

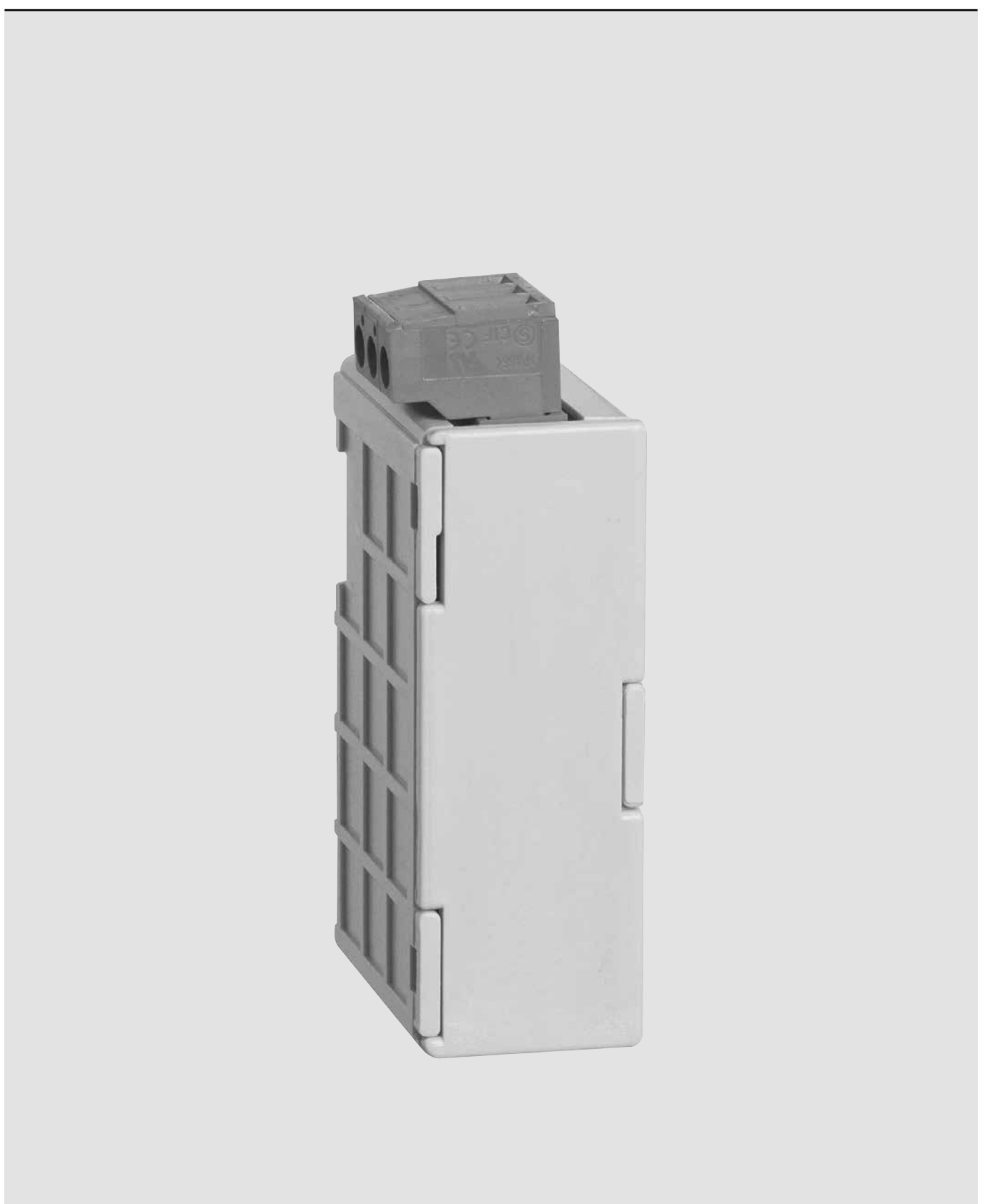

# **L'1 legrand**®

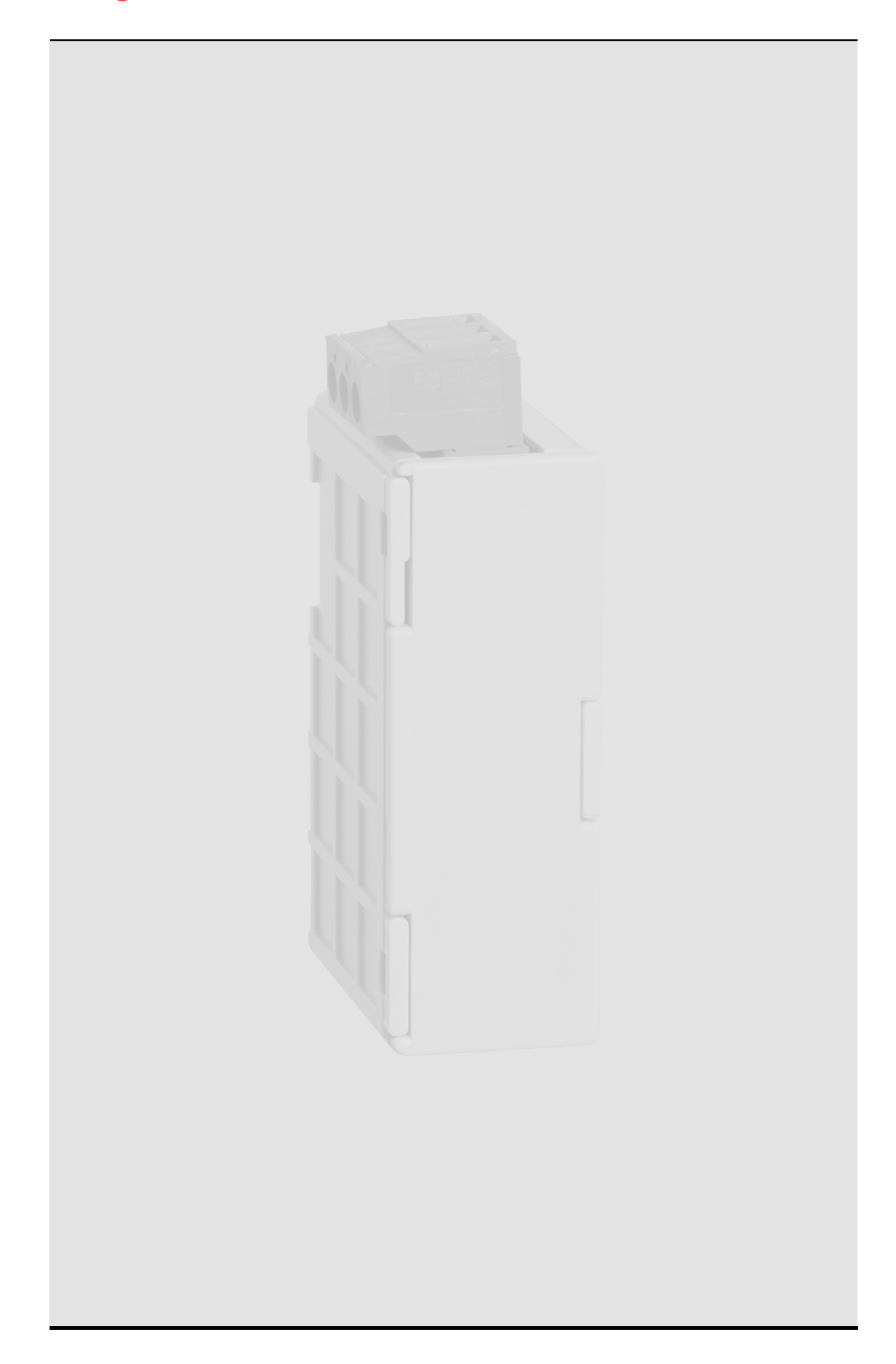

**4**

**5**

**8**

**9**

*4*

*5*

*8*

*9*

### **Modbus RS485 + Memory module for EMDX 3 premium multifunction meter**

#### **Sommaire**

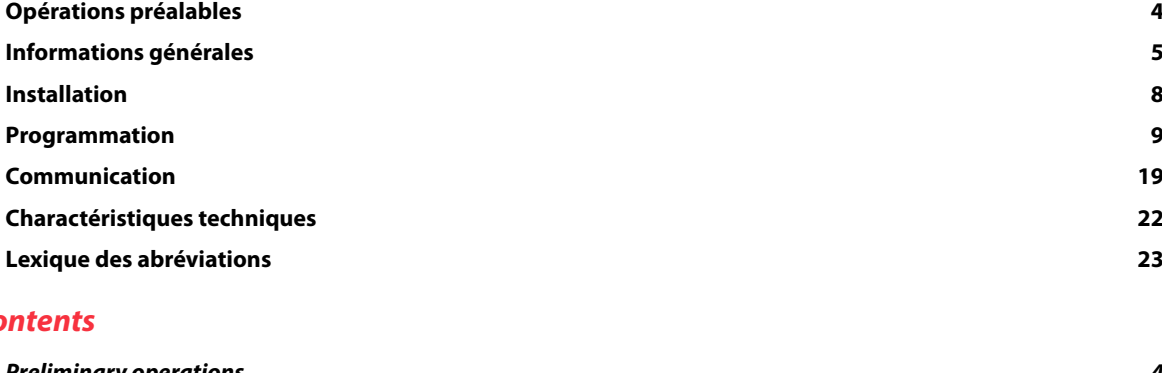

### *Contents*

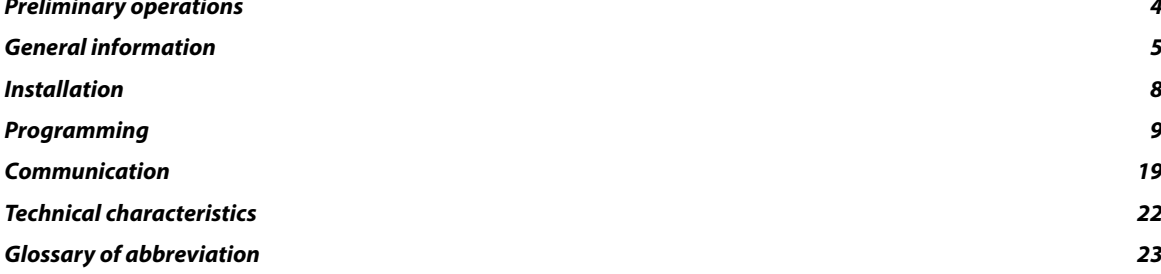

#### **Sommario**

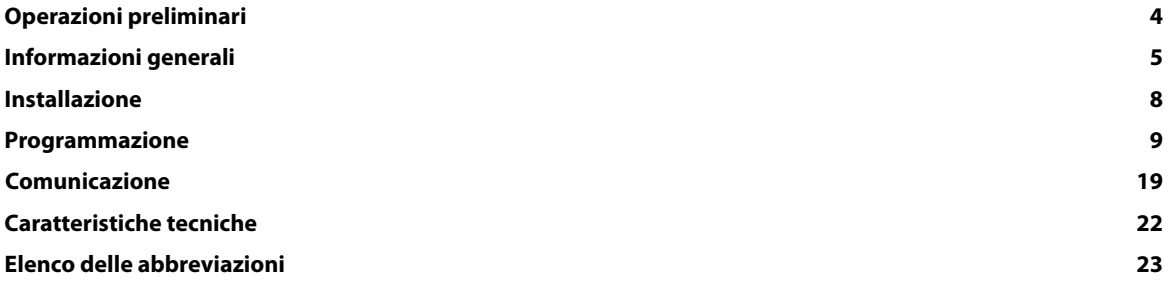

#### *Indice*

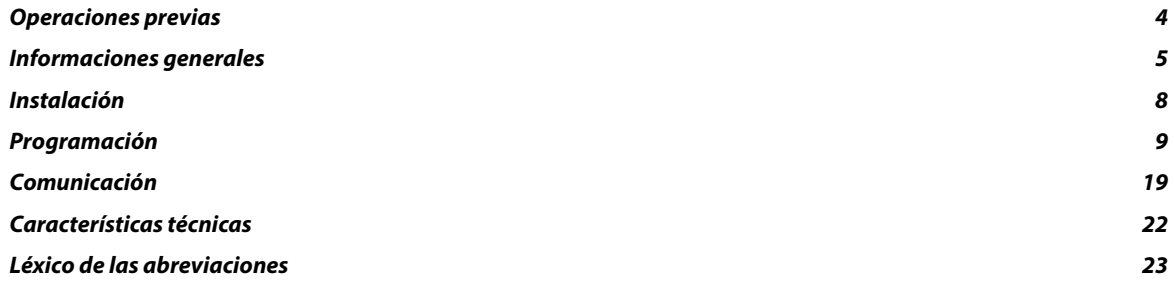

#### **Indice**

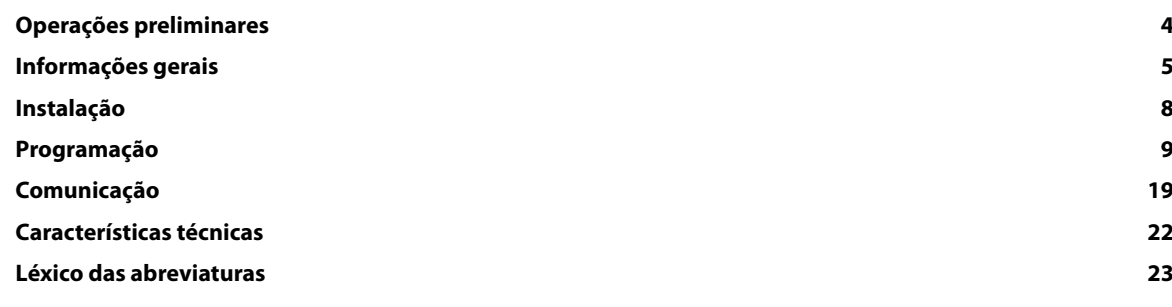

# L'i legrand<sup>®</sup>

## **• Opérations préalables**

Pour la sécurité du personnel et du matériel, il est impératif de bien s'imprégner du contenu de cette notice avant la mise en service.

- Au moment de la réception du colis il est nécessaire de vérifier les points suivants :
- l'état de l'emballage,
- le produit n'a pas eu de dommage pendant le transport,
- la référence de l'appareil est conforme à votre commande,
- l'emballage comprend le produit ainsi qu'une notice d'utilisation.

## *• Preliminary operations*

*For personnel and product safety please read the contents of these operating instructions carefully before connecting. Check the following points as soon as you receive the optional module package:*

- *the packing is in good condition,*
- *the product has not been damaged during transport,*
- *the product reference number is conform to your order,*
- *the package contains the product and the operating instructions.*

### **• Operazioni preliminari**

Per la sicurezza del personale e del materiale, è indispensabile leggere attentamente il contenuto del presente manuale d'uso prima della messa in servizio.

Al momento del ricevimento della confezione contenente il modulo accessorio, è necessario verificare i seguenti punti: • lo stato dell'imballo stesso;

- l'assenza di danneggiamenti o rotture dovuti al trasporto;
- la rispondenza tra codice dell'apparecchio e codice ordinato;
- la presenza nell'imballo sia dell'articolo che del foglio istruzioni.

### *• Operaciones previas*

*Para la seguridad del personal y del material, será imperativo conocer perfectamente el contenido de este manual antes de su puesta en funcionamiento.*

*Al recibir el paquete que contiene el módulo opcional, será necesario verificar los aspectos siguientes:*

*• estado del embalaje;*

*• que el producto no se haya dañado durante el transporte;*

*• que la referencia del aparato esté conforme con su pedido;*

*• el embalaje incluye el producto el manual de utilización.*

## **• Operaçoes preliminares**

Para a segurança do pessoal e do material, convém inteirar-se bem do conteúdo deste manual antes da colocação em serviço.

Na altura da recepção da encomenda do módule opção, é necessário verificar os seguintes pontos: • o estado da embalagem;

- se o produto não foi danificado durante o transporte;
- se a referência do Aparelho está acordo com a sua encomenda;
- dentro da embalagem encontra-se realmente o produto e um manual de utilização.

## **• Informations générales**

#### **Fonctions**

Le module option doit être associé au produit 4 120 53. Il met à disposition une liaison série RS485 (3 fils half duplex) en protocole MODBUS® qui permet l'exploitation du produit 4 120 53à partir d'un PC ou d'un API.

En outre, il met à disposition, via la communication RS485 MODBUS, la fonction de mémorisation jusqu'à 5760 h pour les valeurs suivantes: - tensions de phase et composées

- courants de phase et de neutre
- fréquence
- puissance active, réactive et apparente
- facteurs de puissance
- THD de tension et du courant
- état des alarmes
- énergie active positive et négative
- énergie réactive positive et négative
- puissance moyenne et pic puissance moyenne.

#### **Généralités**

Dans une configuration standard, une liaison RS485 permet de mettre en relation 32 produits 4 120 53 ou tout autre produit communicant avec un PC ou un automate sur 1000 mètres à partir du protocole MODBUS®.

## *• General information*

#### *Functions*

*The optional module must be connected to the 4 120 53 product. It provides an RS485 serial link (3 wires half duplex) with MODBUS® protocol for the use of 4 120 53 product from a PC or an API.* 

*In addition it offers, via the RS485 MODBUS communication interface, the storing function up to 5760 h for the following values: - phase and chained voltages*

- *phase and neutral currents*
- *frequency*
- *active, reactive and apparent power*
- *power factors*
- *THD for voltage and current*
- *alarm status*
- *positive and negative active energy*
- *positive and negative reactive energy*
- *average power and peak average power.*

#### *General points*

*In a standard configuration, an RS485 link can be used to connect thirty two 4 120 53 product units or any other product communicating with a PC or PLC over a distance of 1000 metres and using the MODBUS® protocol.*

#### **• Informazioni generali**

#### **Funzioni**

Il modulo deve essere associato alla centrale di misura 4 120 53. Questo mette a disposizione un collegamento seriale RS485 (3 fili half duplex) con protocollo MODBUS® che permette la supervisione delle centrali di misura da un PC o da un PLC. Inoltre mette a disposizione tramite l'interfaccia di comunicazione la funzione di memorizzazione fino a 5760 h dei valori di:

- tensioni di fase e concatenate
- correnti di fase e di neutro
- frequenza
- potenza attiva, reattiva ed apparente
- fattori di potenza
- THD per tensione e corrente
- stato allarmi
- energia attiva positiva e negativa
- energia reattiva positiva e negativa
- potenza media e picco potenza media.

#### **Generalità**

In una configurazione standard, su una linea RS485 è possibile collegare fino a 32 dispositivi capaci di comunicare con un PC o con un PLC tramite protocollo MODBUS® su una distanza massima di 1000 metri.

# L'i legrand<sup>®</sup>

## *• Informaciones generales*

#### *Funciones*

*El módulo opcional se debe asociar a los modelos 4 120 53. Pone a disposición un enlace serie RS485 (3 hilo half dúplex) en protocolo MODBUS® que permite la puesta en servicio del producto 4 120 53 a partir de un PC o de un API. Además, asegura, a través de la comunicacion RS485 MODBUS, la función de almacenamiento hasta 5760 h para los siguientes valores:*

*- tensiones de fase y de línea*

- *corrientes de fase y de neutro*
- *frecuencia*
- *potencia activa, reactiva y aparente*
- *factores de potencia*
- *THD para tensión y corriente*
- *estado de alarma*
- *energía activa positiva y negativa*
- *energía reactiva positiva y negativa*
- *potencia media y pico de potencia media*

#### *Genaralidades*

*En una configuración estándar, una conexión RS485 permite poner en relación 32 producto 4 120 53 o cualquier otro producto de comunicación, con un PC o un autómata sobre 1000 metros a partir del protocolo MODBUS®.*

## **• Informações gerais**

#### **Funções**

O módulo opção deve estar associado aos produto 4 120 53. Coloca à sua disposição uma ligação de série RS485 (3 fios half duplex) em protocolo MODBUS® que permite a exploração do produto 4 120 53 a partir de um PC ou de um API. Também disponibiliza, via a comunicação RS485 MODBUS, a função de armazenamento até 5.760 h para os seguintes valores:

- tensões de fase e de linha
- correntes de fase e de neutro
- frequência
- potência ativa, reativa e aparente
- fatores de potência
- THD para tensão e corrente
- estado de alarme
- energia ativa positiva e negativa
- energia reativa positiva e negativa
- potência média ea pico da potência média.

#### **Generalidades**

Numa configuração standard, uma ligação RS485 permite colocar em relação 32 produto 4 120 53 ou qualquer outro produto que comunique com um PC ou um automáto, num limite de 1000 metros, a partir do protocolo MODBUS®.

• **Schéma de raccordement RS485** • *RS485 wiring diagram* • **Schema di collegamento RS485**  • *Esquema de conexión RS485* • **Esquema de ligação RS485**

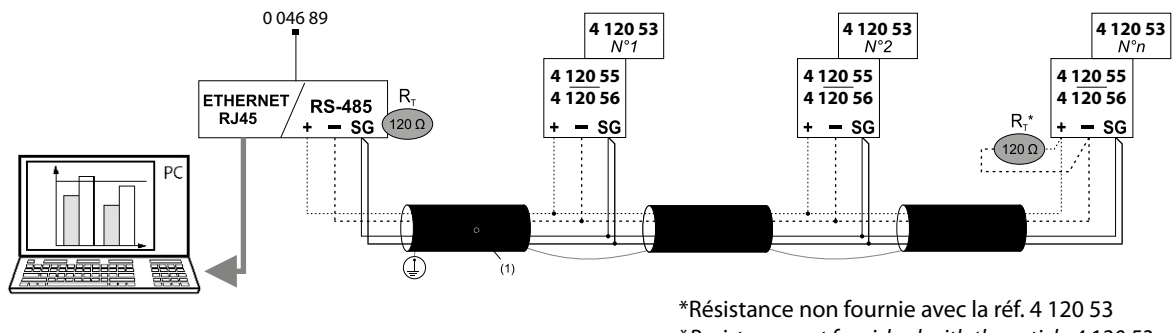

\**Resistance not furnished with the article 4 120 53* \*Resistenza non fornita con l'art. 4 120 53 \**Resistencia no fournida con el producto 4 120 53* \*Resistência não equipados com o artigo 4 120 53

#### (1)RS485:

Utilisation prévue du Câble Belden 9842, Belden 3106A (ou équivalent) pour une longueur maximale du bus de 1000 m, ou du Câble Catégorie 6 (FTP ou UTP) pour une longueur maximale de 50 m;

*Prescribed use of Cable Belden 9842, Belden 3106A (or equivalent) for a maximum length of 1000 m, or Category 6 cable (FTP or UTP) for a maximum length of 50 m;*

Prescritto utilizzo di cavo tipo Belden 9842, Belden 3106A (o equivalente) per una lunghezza massima del bus di 1000 m, o di cavo Categoria 6 (FTP o UTP) per una lunghezza massima di 50 m;

*Utilización correcta de Cable Belden 9842, Belden 3106A (o equivalente) para una longitud máxima del bus de 1000 m, o cable de Categoría 6 (FTP o UTP) para una longitud máxima de 50 m.*

Uso prescrito de cabo Belden 9842, Belden 3106A (ou equivalente) para um comprimento máximo de 1000 m, ou cabos Categoria 6 (FTP ou UTP) para um comprimento máximo de 50 m;

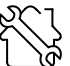

Adresse Modbus, *Modbus Address*, Indirizzo Modbus, *Dirección Modbus*, Endereço: 5 Vitesse, *Baud Rate*, Velocità, *Velocidad*, Velocidade: 19,2 kbps Parité, *Parity*, Parità, *Paridad*, Paridade: Paire, *Even*, Pari, *Par*, Par Bit de Stop, *Stop bit*, Bit di Stop, *Bit de Stop*, Bit de Stop: 1

# L'I legrand®

## **• Installation •** *Installation •* **Installazione** *• Instalación •* **Instalação**

- **Raccordement**
- *Connection*
- **Collegamento**
- *Parte trasera*
- **Ligação**

**C**

**1** • Le produit 4 120 53 doit être hors tension.  **•** *The 4 120 53 product must be disconnected.*

- **Prima di collegare il modulo accertarsi che la centrale di misura 4 120 53 non sia in tensione.**
- *El producto 4 120 53 deberá estar desconectado.*
- **O produto 4 120 53 deve ficar desligado.**

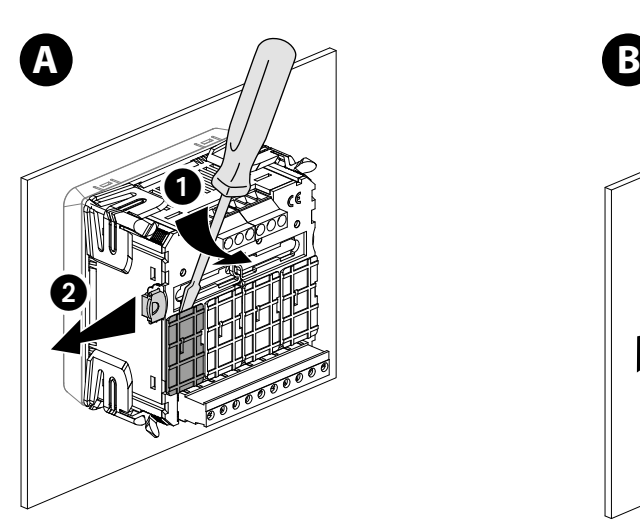

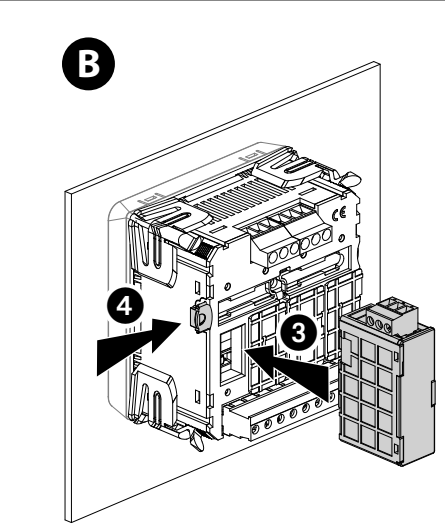

- Fixer le module • *Fix the module*
- Fissare il modulo
- 
- • *Fije el módulo*
- Fixe o módulo

- Raccorder le bornier en respectant les indications. Remettre sous tension.
	- *Follow indications when connecting the terminal. Switch on voltage supply.*
	- Collegare i morsetti rispettando le indicazoni. Alimentare la centrale di misura.
	- *Conexionar respetando las indicaciones. Poner en tensión.*
	- Ligar o terminal de bornes respeitando as indicações. Colocar sob tensão novamente.

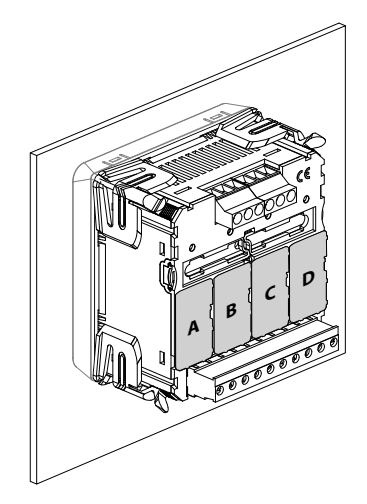

 $\succ$ 

 $\leq$  –

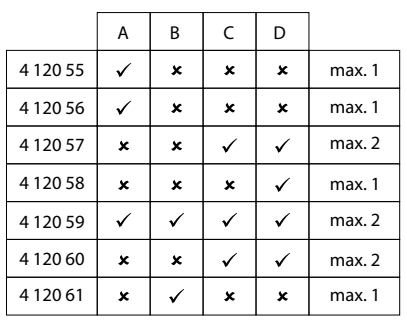

**<sup>+</sup> – SG**

**<sup>+</sup> – SG**

**COM + MEM RS485**

**+ – SG**

**COM + MEM** 

- Tableau d'associabilité
- • *Associability table*
- Tabella di accessoriabilità
- *Tabla de asociabilidad*
- Tabela de associabilidade

## **• Programmation •** *Programming •* **Programmazione** *• Programación •* **Programação**

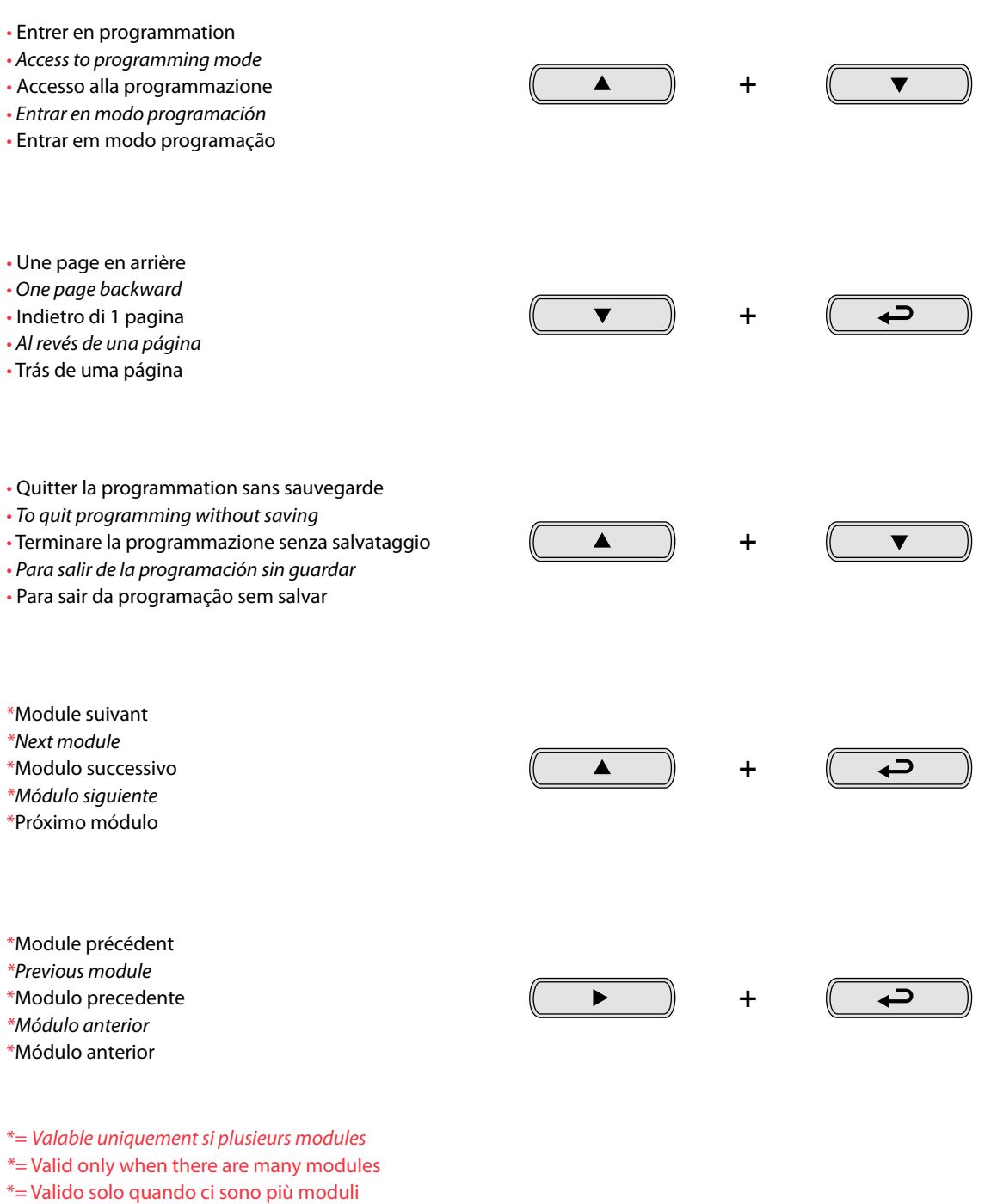

*\*= Válido sólo cuando hay muchos módulos*

\*= Válido somente quando há muitos módulos

# L'I legrand®

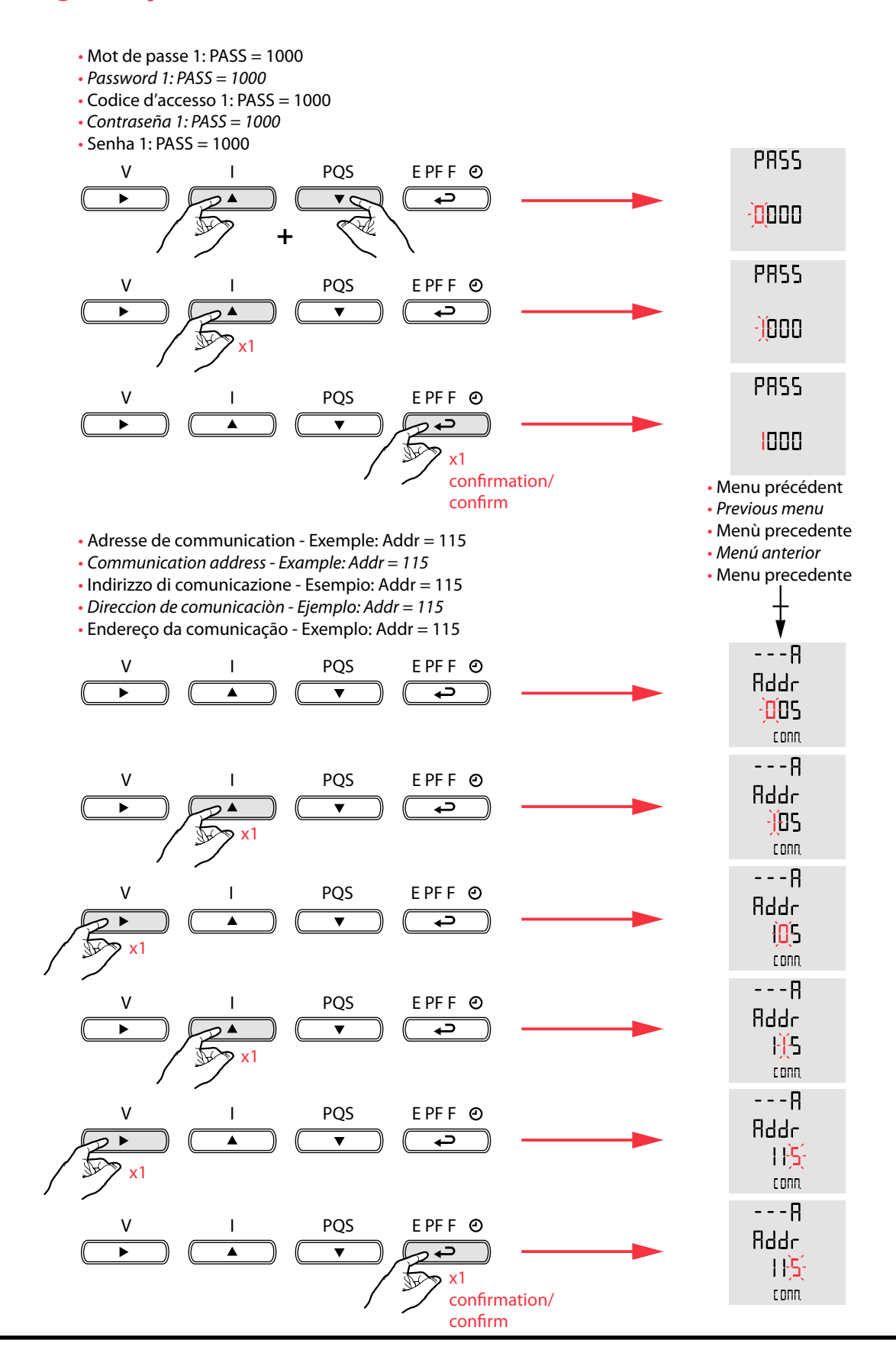

- Vitesse de communication Exemple: bAUd = 38.4 kbps
- • *Communication speed Example: bAUd = 38.4 kbps*
- Velocità di comunicazione Esempio: bAUd = 38.4 kbp*s*
- *Velocidad de comunicación Ejemplo: bAUd = 38.4 kbps*
- Velocidade de comunicação Exemplo: bAUd = 38.4 kbps

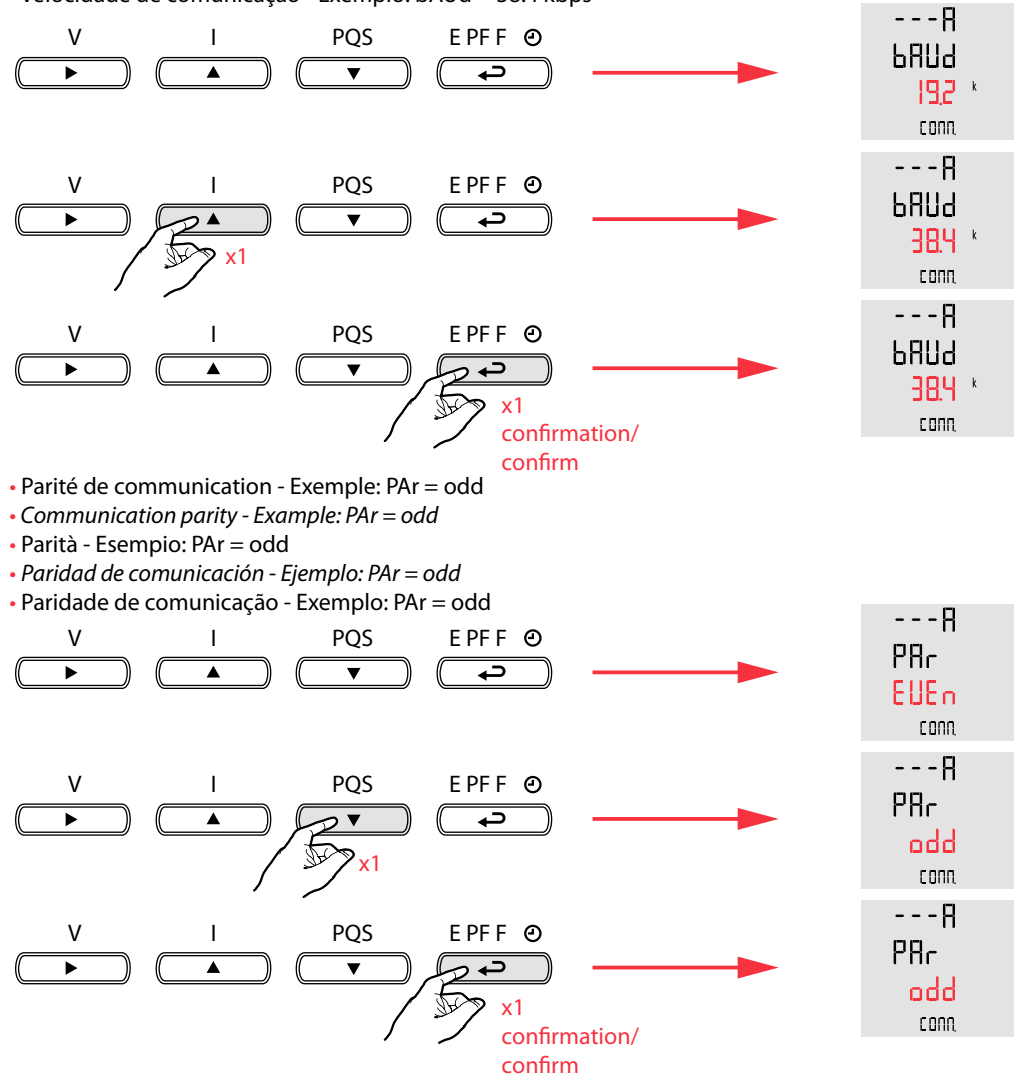

# L'i legrand®

- Mot de passe 2:  $PASS = 4003$
- *Password 2: PASS = 4003*
- Codice d'accesso 2: PASS = 4003
- *Contraseña 2: PASS = 4003* • Senha 2: PASS = 4003

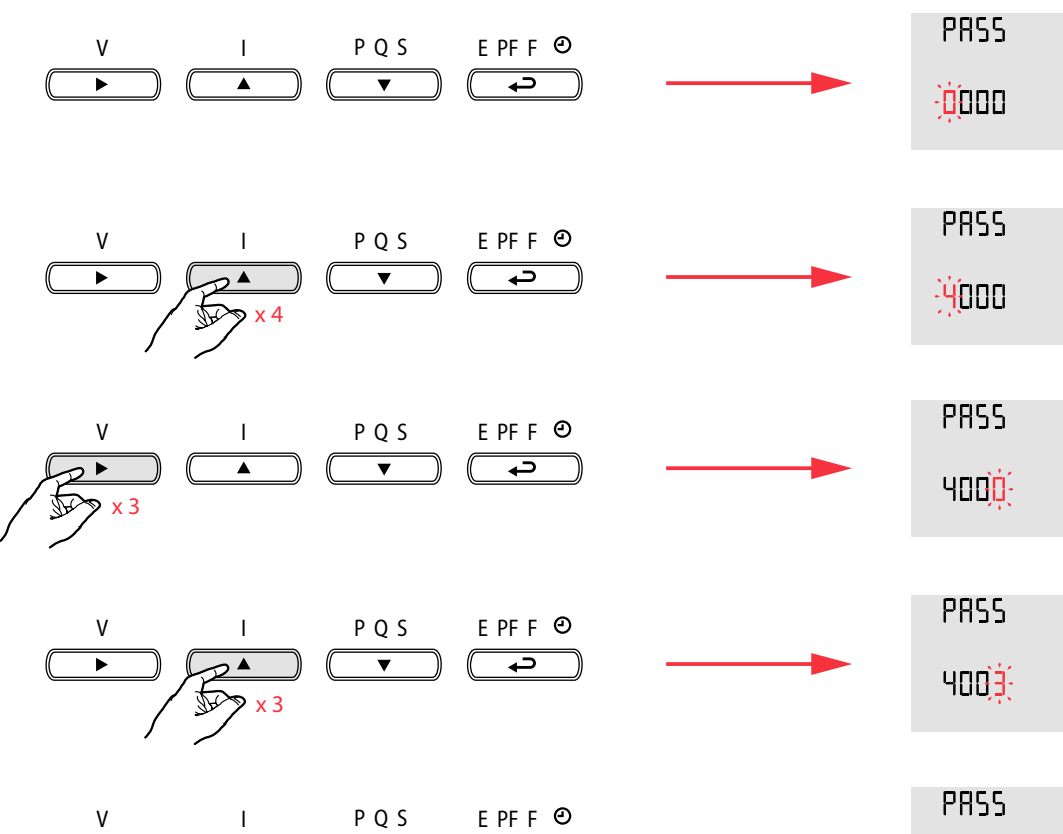

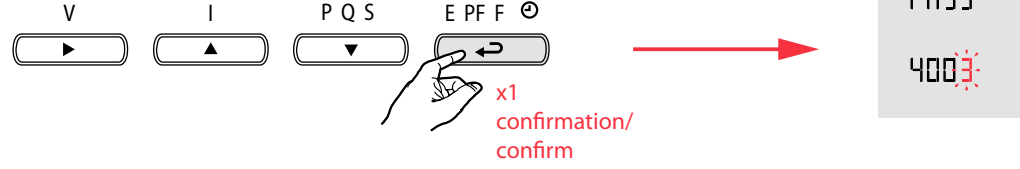

- **• Réglage de la date (jour / mois / année)**  Exemple: CUrr dAtE = 09 07 15
- **•** *Date settings (day / month / year) Example: CUrr dAtE = 09 07 15*
- **• Impostazione della data (giorno / mese / anno)** Esempio: CUrr dAtE = 09 07 15
- **•** *Ajuste de la fecha (día / mes / año) Ejemplo: CUrr dAtE = 09 07 15* **• Ajuste da data (dia / mês / ano)** - Exemplo: CUrr dAtE = 09 07 15
- 

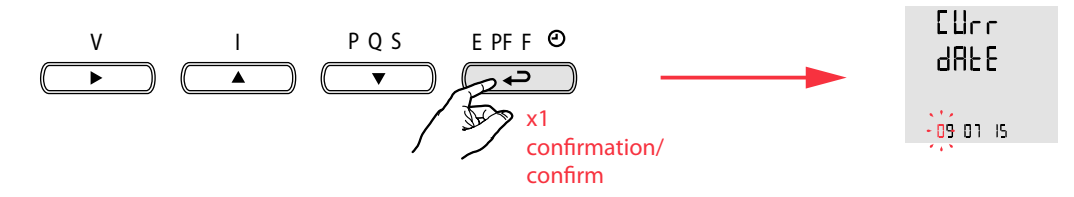

- **• Réglage de l'heure (heures / minutes / secondes)**  Exemple: CUrr tiME = 09 25 00
- **•** *H***our** *settings* **(***hours / minutes / seconds) Example: CUrr tiME = 09 25 00*
- **• Impostazione dell'ora (ore / minuti / secondi)** Esempio: CUrr tiME = 09 25 00
- **• Ajuste de la hora (hora / minuto / segundo)**  *Ejemplo: CUrr tiME = 09 25 00*
- **• Ajuste da hora (horas / minutos / segundos)** Exemplo: CUrr tiME = 09 25 00

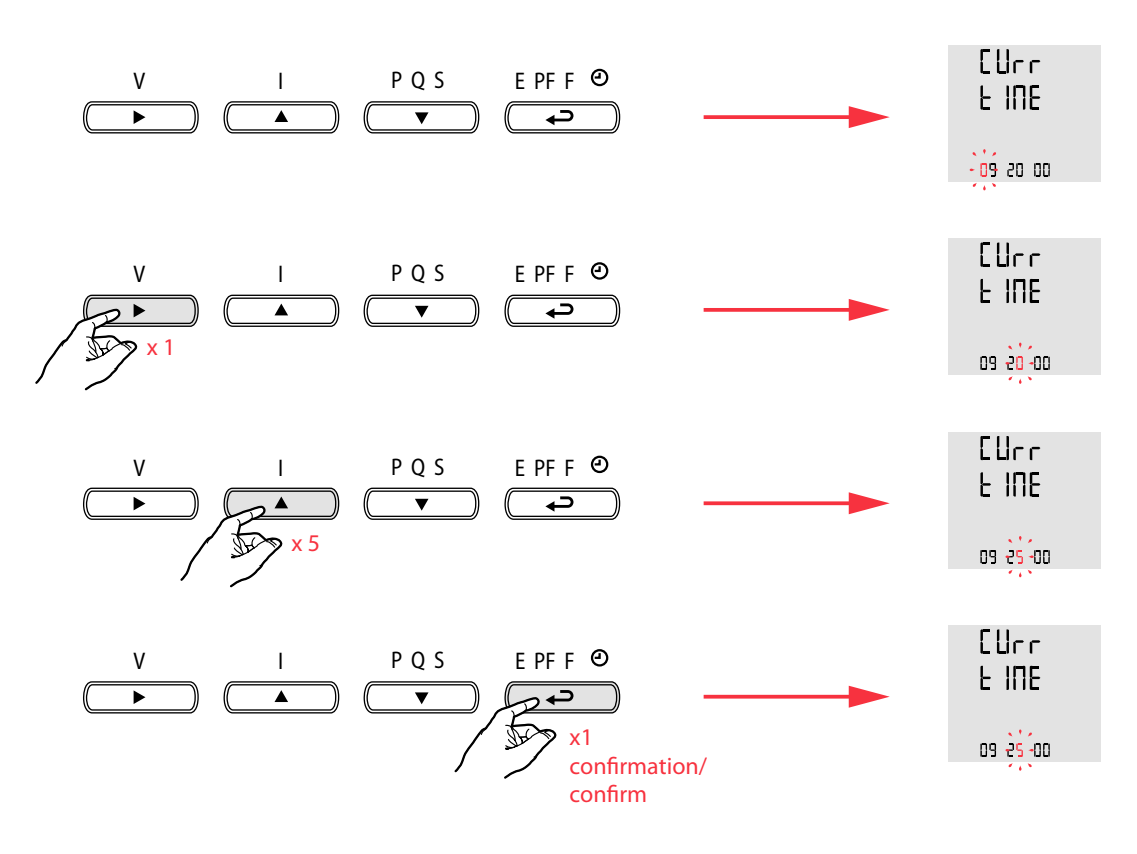

- **Note:**
- Sont affichés par défaut la date et l'heure de début de la programmation
- **•** *Note: Are displayed, by default, the date and time of programming start*
- **• Nota:**
- Vengono proposte di default la data e l'ora di inizio della programmazione
- **•** *Nota: - Se muestran, por defecto, la fecha y la hora de inicio de la programación*
- **• Nota:** - São exibidas, por padrão, a data ea hora do início de programação

## L'i legrand®

- **• Réglage du temps d'échantillonnage des données du Groupe 1** Exemple: SAVE tiME = 60 s
- **•** *S***ampling time s***ettings o***f Group 1 data**  *Example: SAVE tiME = 60 s*
- **• Impostazione del tempo di campionamento dati del Gruppo 1** Esempio: SAVE tiME = 60 s
- **• Adjuste del tiempo de muestreo de datos de Grupo 1**  *Ejemplo: SAVE tiME = 60 s*
- **• Ajuste do tempo de amostragem de dados do Grupo 1** Exemplo: SAVE tiME = 60 s

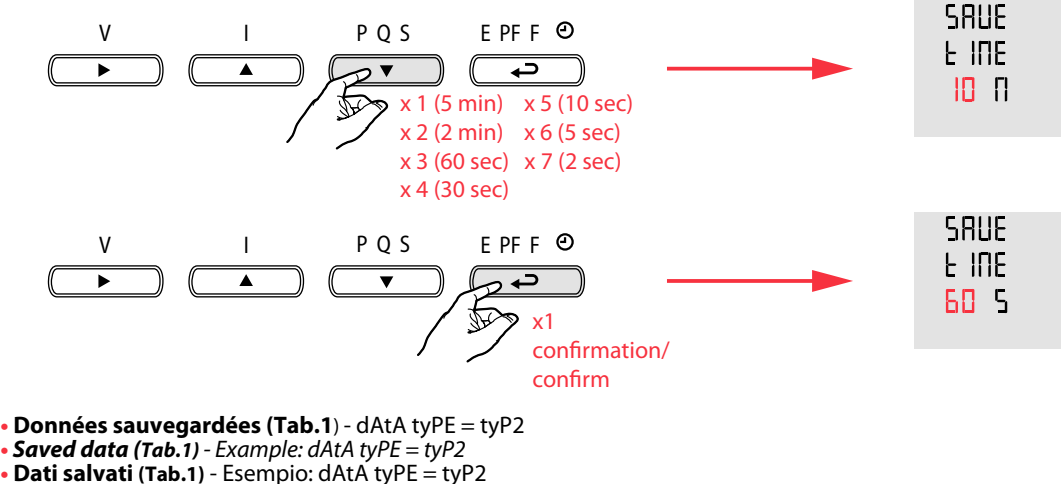

- 
- 
- **• Dati salvati (Tab.1)** Esempio: dAtA tyPE = tyP2
- **•** *Datos guardados (Tab.1*) *-* E*jemplo: dAtA tyPE = tyP2*
- **• Dados guardados (Tab.1)** dAtA tyPE = tyP2

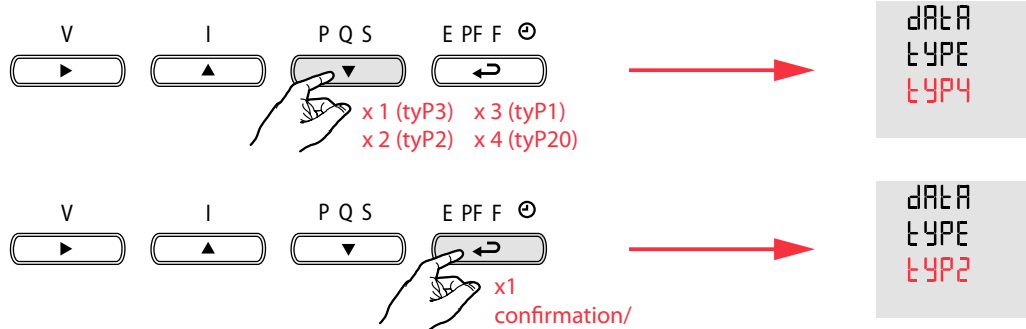

confirm

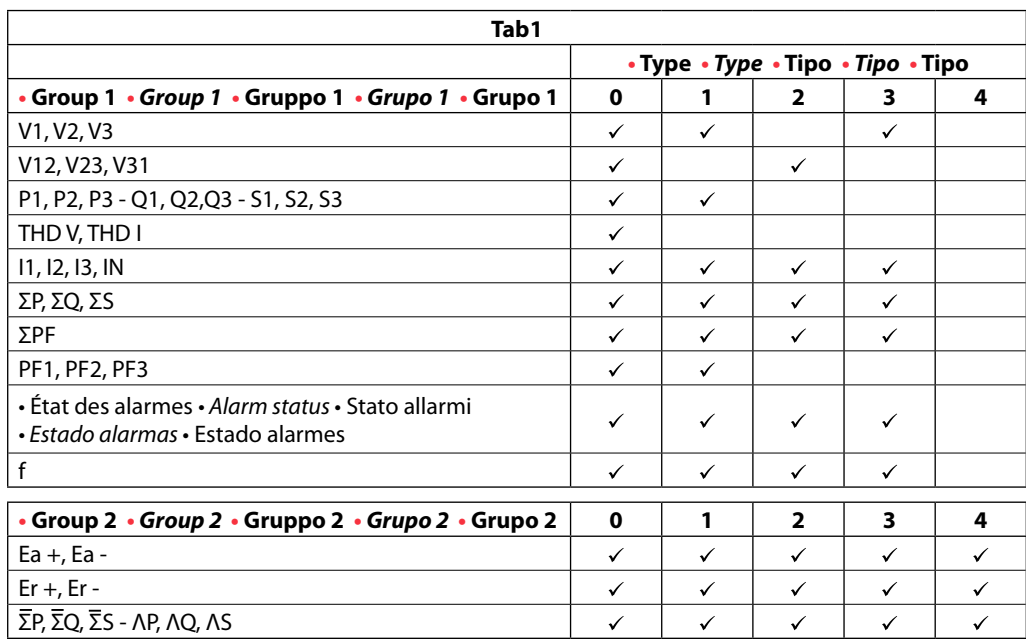

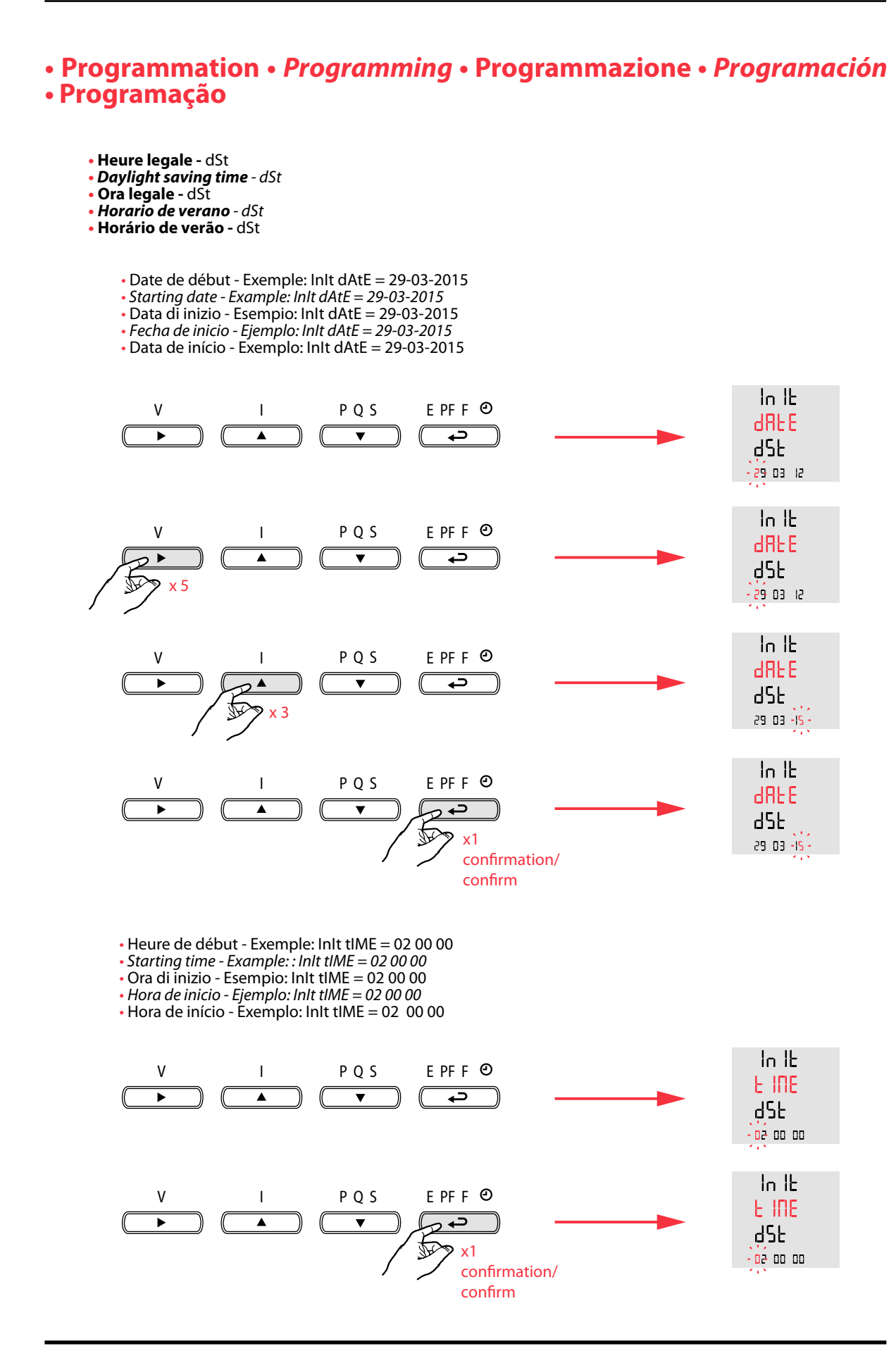

# L'I legrand®

#### **• Programmation •** *Programming •* **Programmazione** *• Programación •* **Programação**

**• Heure legale -** dSt

- **•** *Daylight saving time dSt*
- **• Ora legale -** dSt
- **•** *Horario de verano dSt*
- **• Horário de verão** dSt
	- Date de fin Exemple: End dAtE = 25-10-2015
	- *Ending date Example: : End dAtE = 25-10-2015*
	- Data di fine Esempio: End dAtE = 25-10-2015
	- *Fecha de fin - Ejemplo: End dAtE = 25-10-2015*
	- $\cdot$  Data de fim Exemplo: End dAtE = 25-10-2015

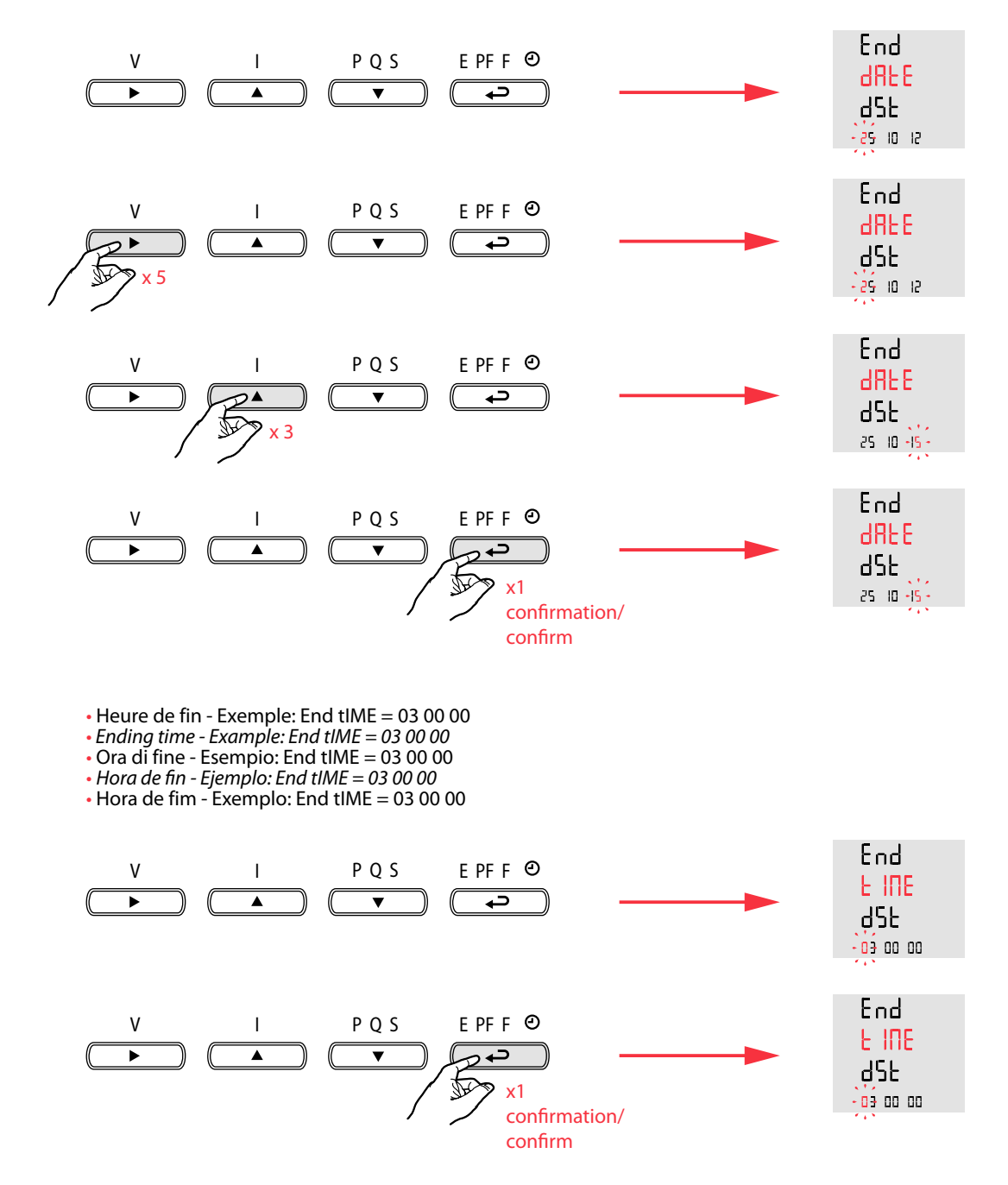

#### **• Programmation •** *Programming •* **Programmazione** *• Programación •* **Programação**

- **• Remise à zéro des données du Groupe 2** Exemple: rES EnEr = yES
- **•** *Reset to zero of Group 2 data - Example: rES EnEr = yES*
- **• Azzeramento dati del Gruppo 2 -** Esempio: rES EnEr = yES
- **•** *Volver a cero de datos de Grupo 2 - Ejemplo: rES EnEr = yES*
- **• V**o**ltar a zero de dados do Grupo 2** Exemplo: rES EnEr = yES

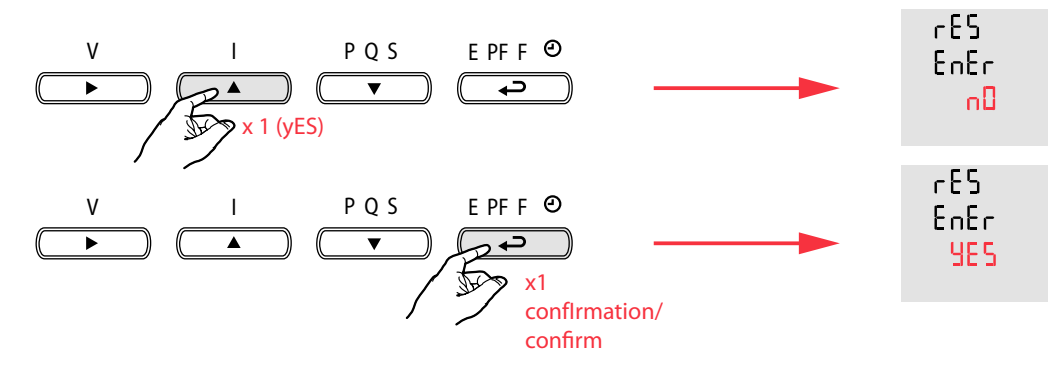

- **• Remise à zéro des données du Groupe 1** Exemple: rES rEAL = yES
- 
- **•** *Reset to zero of Group 1 data - Example: rES rEAL = yES* **• Azzeramento dati del Gruppo 1 -** Esempio: rES rEAL = yES
- **•** *Volver a cero de datos de Grupo 1* **-** *Ejemplo: rES rEAL = yES*

**• Voltar a zero de dados do Grupo 1 -** Exemplo: rES rEAL = yES

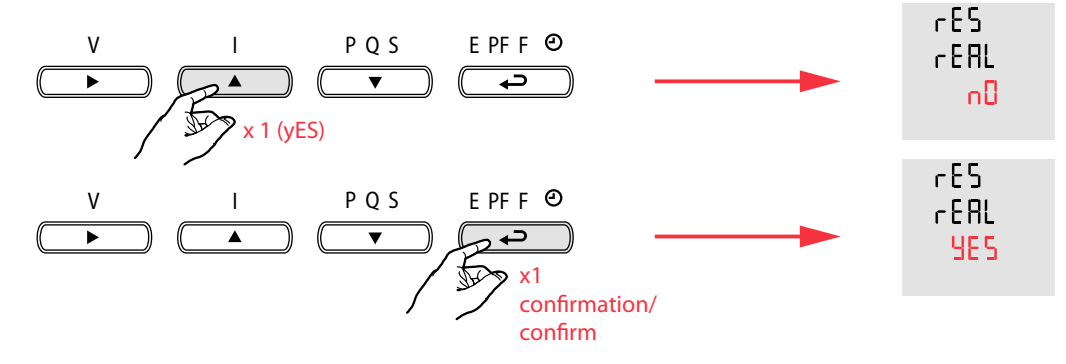

**• Réglage du temps d'échantillonnage des données du Groupe 2 -** Exemple: SAVE t En = 5 m **•** *Sampling time settings of Group 2 data - Example: SAVE t En = 5 m*

- **• Impostazione del tempo di campionamento dati del Gruppo 2 -** Esempio: SAVE t En = 5 m
- **•** *Adjuste del tiempo de muestreo de datos de Grupo 2 - Ejemplo: SAVE t En = 5 m*
- **• Ajuste do tempo de amostragem de dados do Grupo 2 -** Exemplo: SAVE t En = 5 m

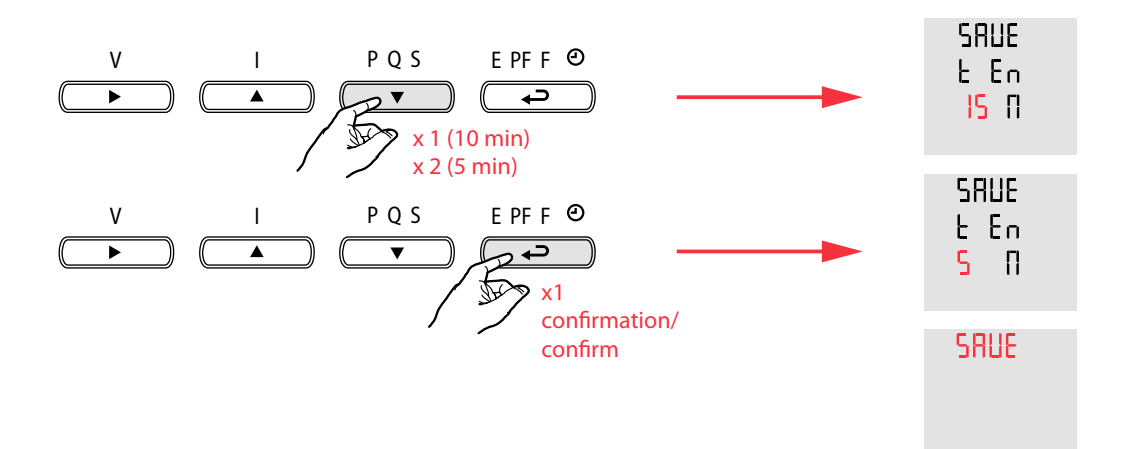

# L'i legrand<sup>®</sup>

#### **• Programmation •** *Programming •* **Programmazione** *• Programación •* **Programação**

#### *•* **Disponibilité des données sauvegardées.**

- Données du Groupe 1:
- Selon le type (tyPE0 ÷ tyPE4) et le temps d'échantillonnage réglés, les données sont disponibles pour différentes périodes de temps avant d'être remplacé. Le temps de disponibilité des données est indiquée dans le Tableau 2
- Données du Groupe 2:
	- Les mesures d'énergie sont enregistrées toutes les 5, 10 ou 15 minutes. Le temps de disponibilité des données est indiquée dans le Tableau 3
- *Availability of saved data.*

#### *- Group 1 data:*

 *According to the type (tyPE0 ÷ tyPE4) and the sampling time set, data are available for different periods of time before being replaced. Data availability time is shown in Table 2*

*- Group 2 data:*

 *Energy measurements are saved every 5, 10 or 15 minutes. Data availability time is shown in Table 3* 

#### **• Disponibilità dei dati salvati.**

- Dati del Gruppo 1:

 In funzione tipo (tyPE0 ÷ tyPE4) e del tempo di campionamento impostati, i dati sono disponibili per diversi periodi di tempo prima di essere sovrascritti. Il tempo di disponibilità dei dati è indicato in Tabella 2

- Dati del Gruppo 2:

 Le misure di Energia vengono salvate ogni 5, 10 o 15 minuti. Il tempo di disponibilità dei dati è indicato in Tabella 3 *• Disponibilidad de los datos guardados.*

*- Datos del Grupo 1:*

 *En función del tipo (tyPE0 ÷ tyPE4) y del tiempo de muestreo configurado, los datos están disponibles para diferentes períodos de tiempo antes de ser sobrescritos. El tiempo de disponibilidad de los datos se muestra en la Tabla 2*

*- Datos del Grupo 2:*

 *Las mediciones de la energía se guardan cada 5, 10 o 15 minutos.* 

 *El tiempo de disponibilidad de los datos se muestra en la Tabla 3*

#### *•* **Disponibilidade dos dados salvos.**

- Dados do Grupo 1:

 Em função do tipo e do tempo de amostragem configurados, os dados estão disponíveis para diferentes períodos de tempo antes de ser substituído. O tempo de disponibilidade de dados é mostrado na Tabela 2

- Dados do Grupo 2:

As medições de energia são salvas a cada 5, 10 ou 15 minutos.

O tempo de disponibilidade de dados é mostrado na Tabela 3

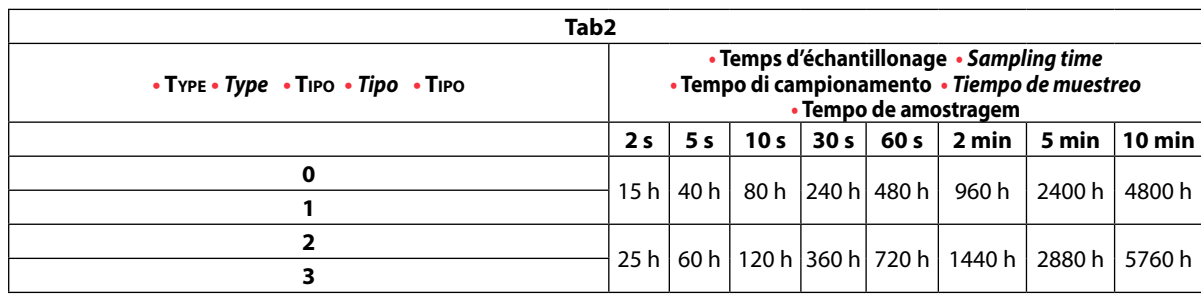

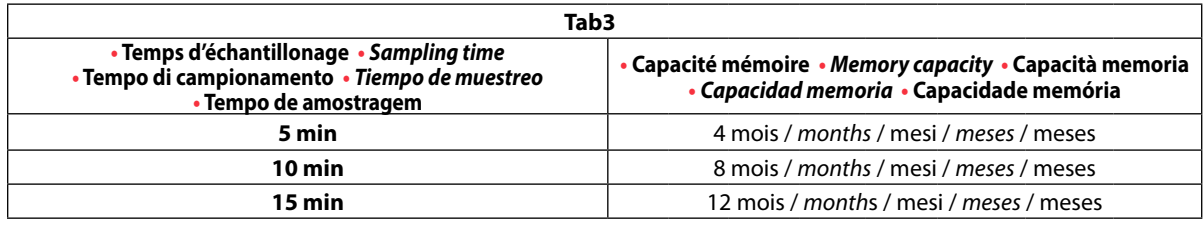

## **• Utilizzo Operation Utilisation Utilización Utilização**

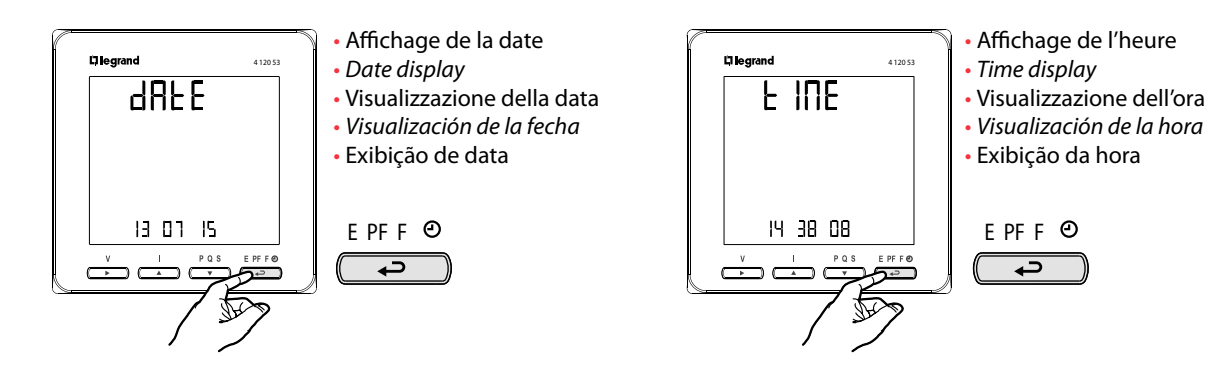

**• Communication**

Le produit 4 120 53 communique à partir d'un protocole MODBUS® qui implique un dialogue selon une structure maître/esclave.

Type d'adressage:

• le maître dialogue avec un esclave (le produit 4 120 53) et attend sa réponse.

Le mode de communication est le mode RTU (Remote Terminal Unit) avec des caractères hexadécimaux composés au minimum de 8 bits.

#### **Trame de communication standard**

Elle est composée de:

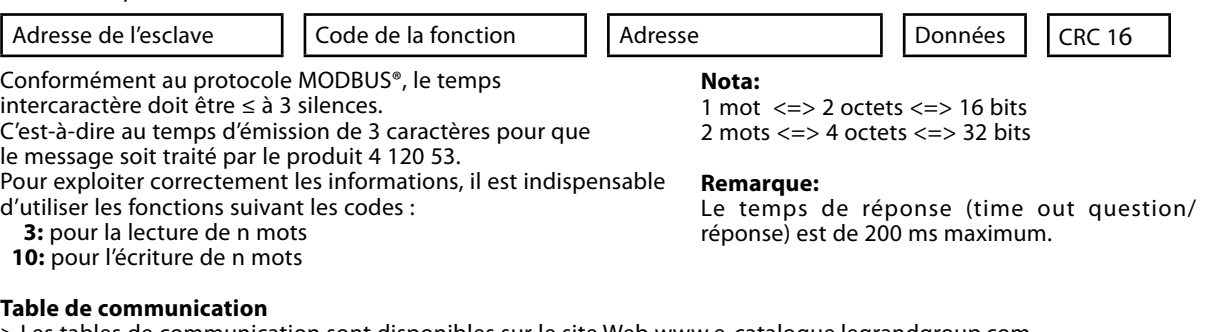

> Les tables de communication sont disponibles sur le site Web www.e-catalogue.legrandgroup.com, en tapant "4 120 53" dans le champ de recherche.

### *• Communication*

*The MODBUS® used by the 4 120 53 product involves a dialogue using a master-slave hierarchical structure. Addressing type:*

*• the master communicates with a slave (4 120 53 product) and waits for its reply.*

*The mode of communication is the RTU (Remote Terminal Unit) using hexadecimal characters of at least 8 bits.*

#### *The standard communications frame*

The standard communications frame consists of:

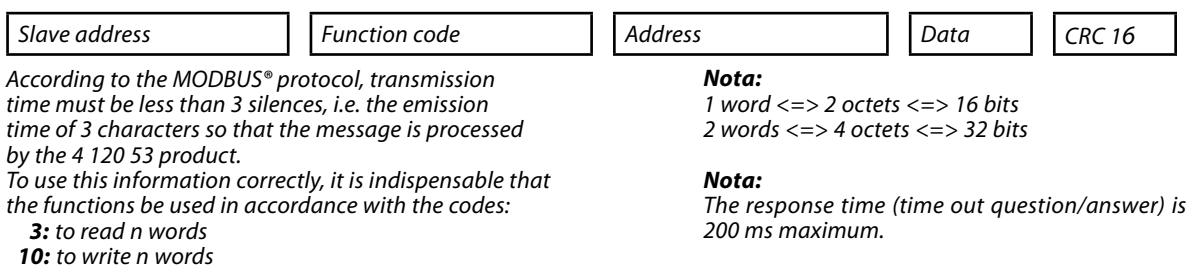

#### *Communication table*

> The communication tables are available at www.e-catalogue.legrandgroup.com, typing "4 120 53" in the search field

# L'i legrand<sup>®</sup>

## *•* **Comunicazione**

La centrale di misura 4 120 53 comunica, attraverso il modulo 4 120 56, utilizzando il protocollo MODBUS® che implica un dialogo secondo una logica master/slave.

Tipologia di indirizzamento :

• punto-punto (il master comunica con un solo dispositivo slave alla volta).

La comunicazione avviene con modalità RTU (Remote Terminal Unit).

#### **Sintassi di comunicazione**

La sintassi standard di comunicazione è composta da:

Indirizzo dello slave Codice della funzione Indirizzo del Registr**<sup>o</sup>** Dati CRC 16

Conformemente al protocollo MODBUS, affinché un messaggio sia considerato valido dal modulo 4 120 56, il tempo massimo di attesa tra due parti del messaggio stesso deve essere inferiore a 3,5 volte il cosiddetto "tempo di intercarattere" (carattere=8 bit di dati).

I codici delle funzioni utilizzate sono i seguenti:

**3:** per la lettura simultanea di più registri o word

 **10:** per la scrittura simultanea di più registri o word

#### **Tabelle di comunicazione**

> Le tabelle di comunicazione MODBUS sono disponibili sul sito www.e-catalogue.legrandgroup.com, inserendo il codice "4 120 53" nel campo di ricerca.

## *• Comunicación*

*El producto 4 120 53 comunica a partir de un protocolo MODBUS® que implica un diálogo según una estructura maestra/esclava.*

*Tipo de direccionamiento:*

*• el diálogo maestro con un esclavo (producto 4 120 53) y espera de respuesta*

*El modo de comunicación es el modo RTU (Remote Terminal Unit) con caracteres hexadecimales compuestos de 8 bits como mínimo.*

#### *La trama de comunicación estándár*

Está compuesta de:

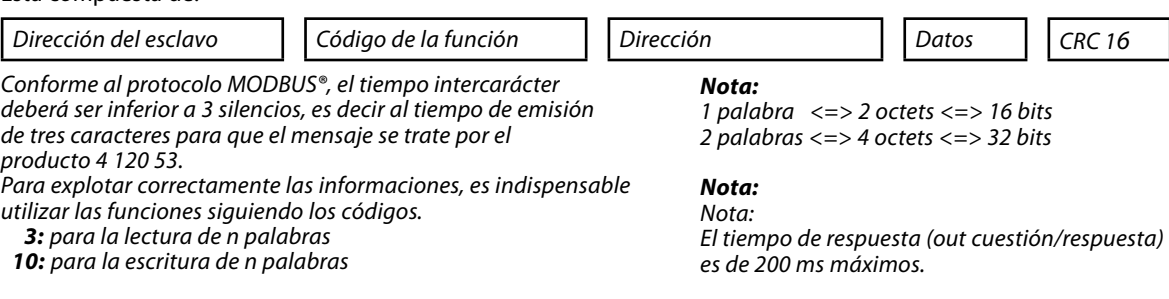

#### *Tabla de comunicación*

> Las tablas de comunicación están disponibles en el sitio web www.e-catalogue.legrandgroup.com, escribiendo "4 120 53" en el campo de búsqueda

**Nota:** 1 word  $\leq$  > 2 bytes  $\leq$  > 16 bits 2 word  $\le$  > 4 bytes  $\le$  > 32 bits

**Nota:**

Il tempo di risposta (time out domanda/risposta) è inferiore a 200 ms

## *•* **Comunicação**

O produto 4 120 53 comunica a partir de um protocolo MODBUS® que implica um diálogo mediante uma estrutura mestre/escravo.

Tipo de endereçamento:

• o mestre diáloga com um escravo (produto 4 120 53) e aguarda a sua resposta.

O modo de comunicação é o modo RTU (Remote terminal Unit) com caracteres hexadecimais constituído, no mínimo, de 8 bits.

#### **A trama de comunicação padrão**

é constituída por:

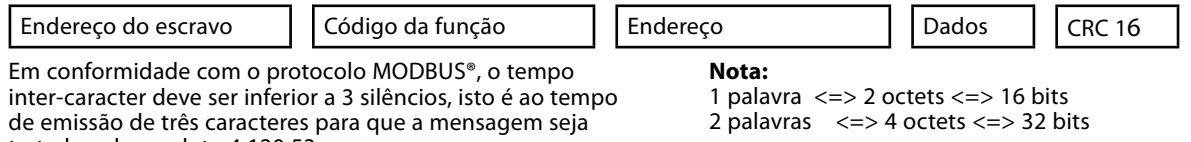

tratada pelo produto 4 120 53. Para explorar correctamente as informações, é indispensável utilizar as funções segundo os códigos:

**Observação:** O tempo de resposta (time out pergunta/resposta) é de 200 ms máximas

 **3:** para a leitura de n palavras  **10:** para a redacção de n palavras

**Tabela de comunicación**

> As tabelas de comunicação encontram-se disponíveis no www.e-catalogue.legrandgroup.com, digitando "4 120 53" no campo de busca

## **• Caractéristiques techniques**

#### **Communication**

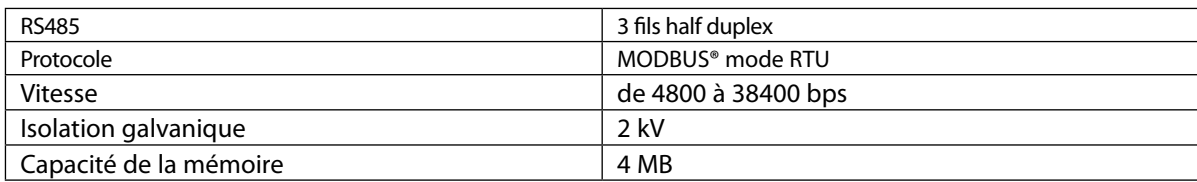

## **•** *Technical characteristics*

#### *Communication*

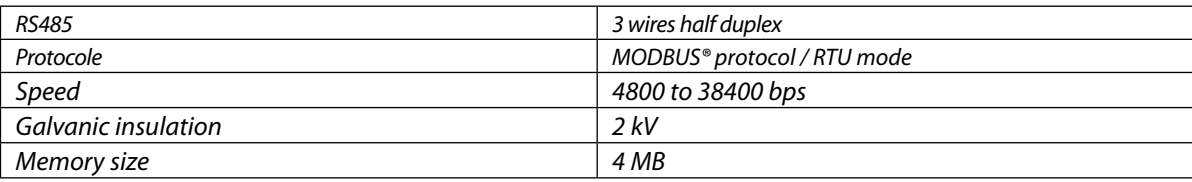

## *•* **Caratteristiche tecniche**

#### **Comunicazione**

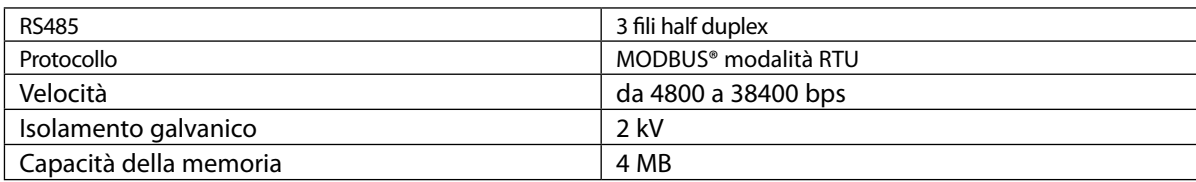

## *• Características técnicas*

#### *Comunicación*

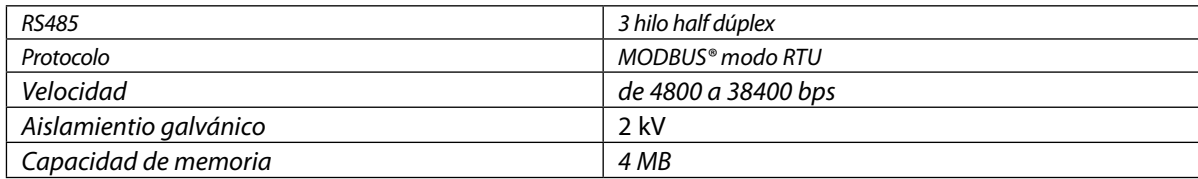

## *•* **Características técnicas**

#### **Comunicação**

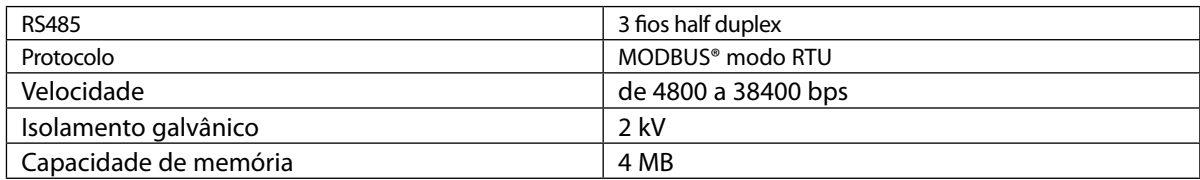

## *•* **Lexique des abréviations**

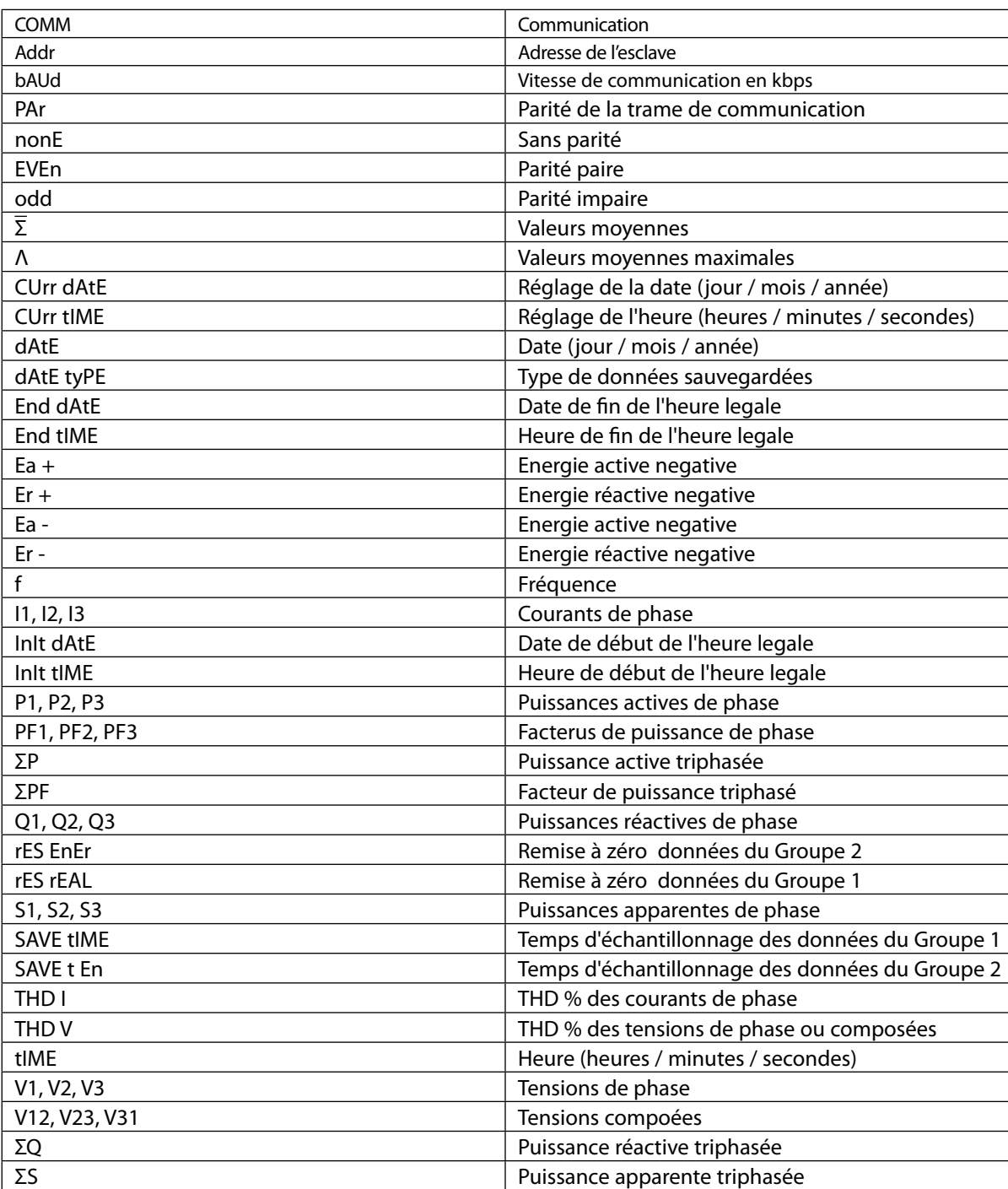

# L'i legrand®

## **•** *Glossary of abbreviations*

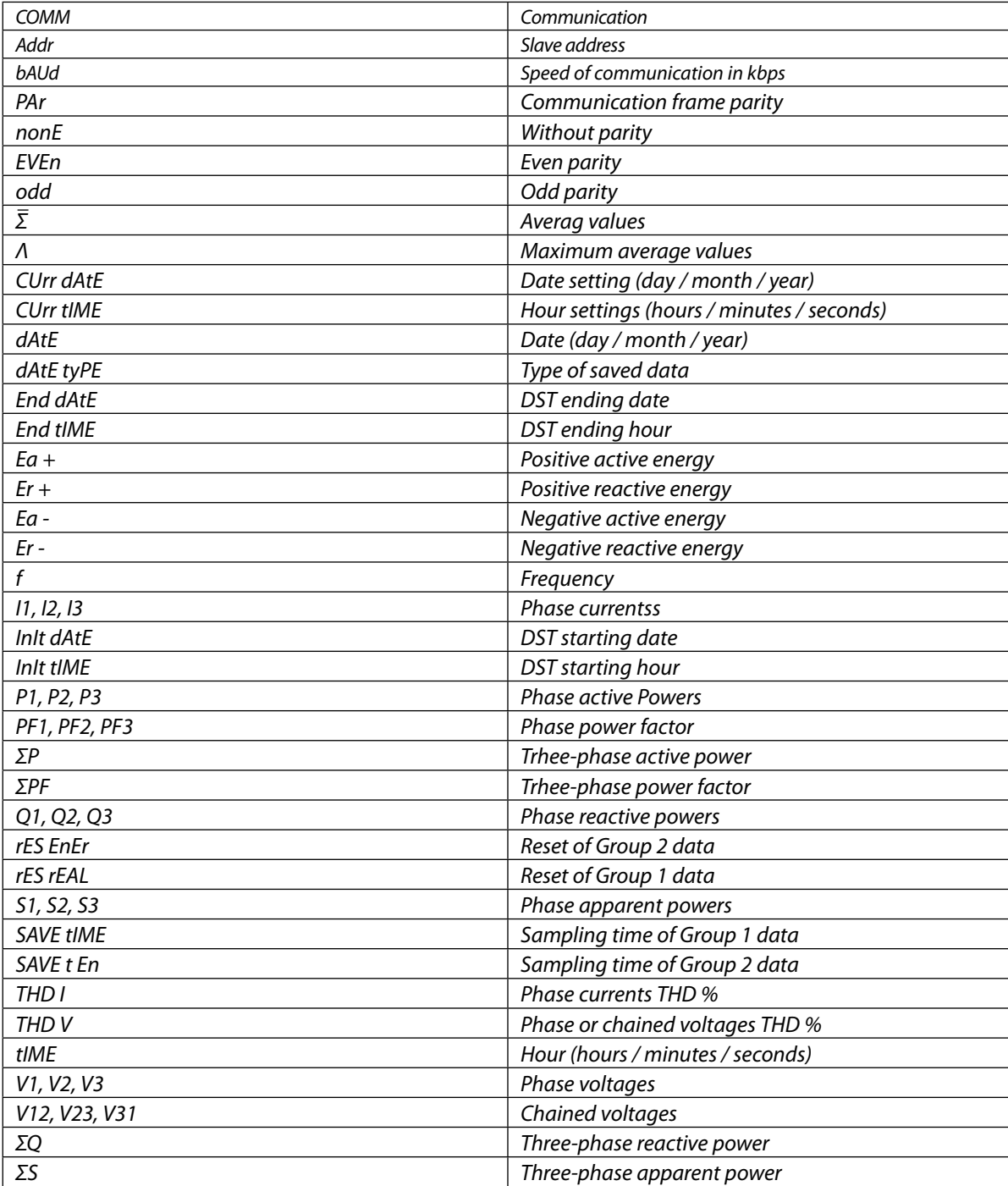

## **• Elenco delle abbreviazioni**

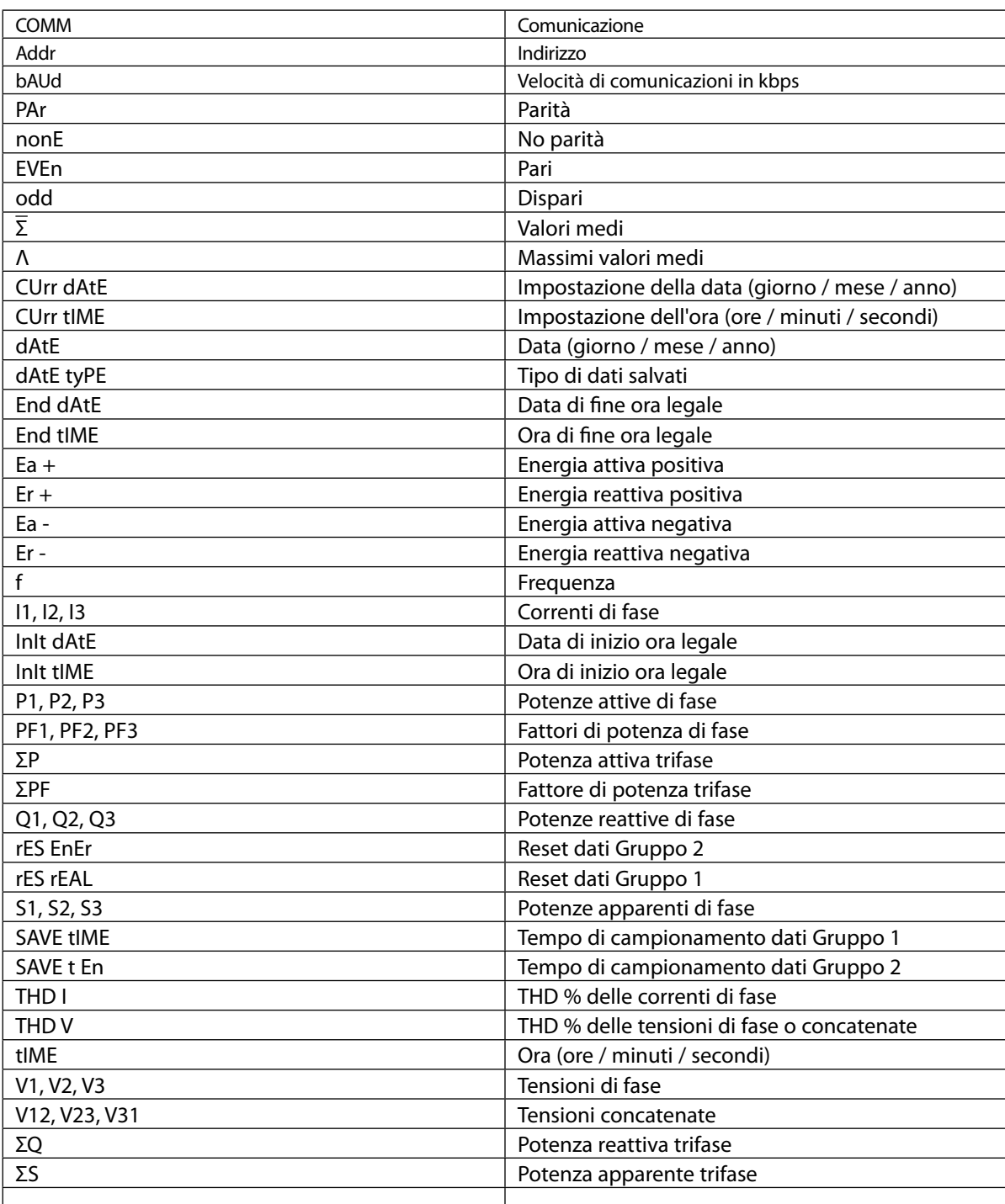

# L'i legrand<sup>®</sup>

## *• Léxico de las abreviaciones*

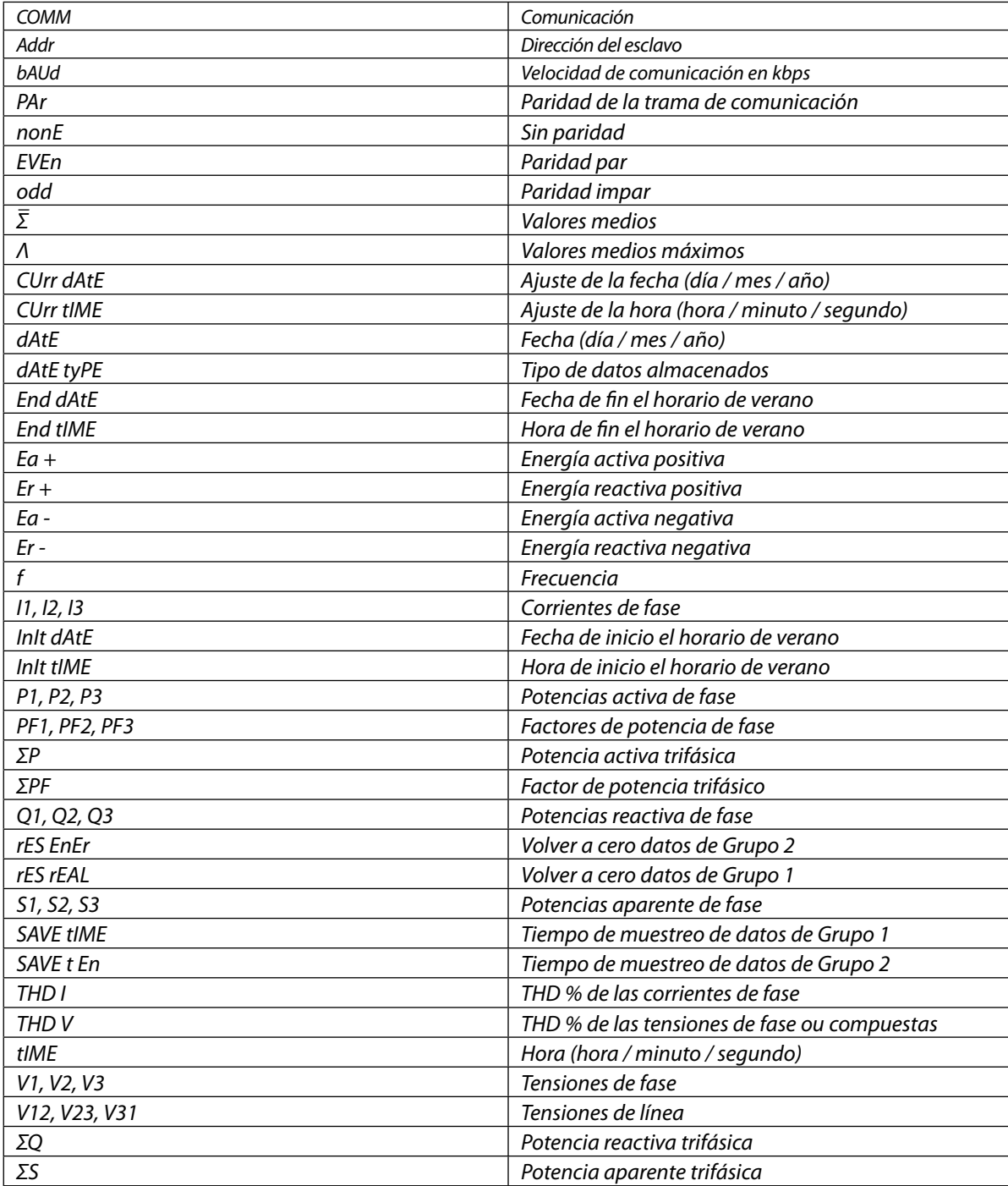

## *•* **Léxico das abreviaturas**

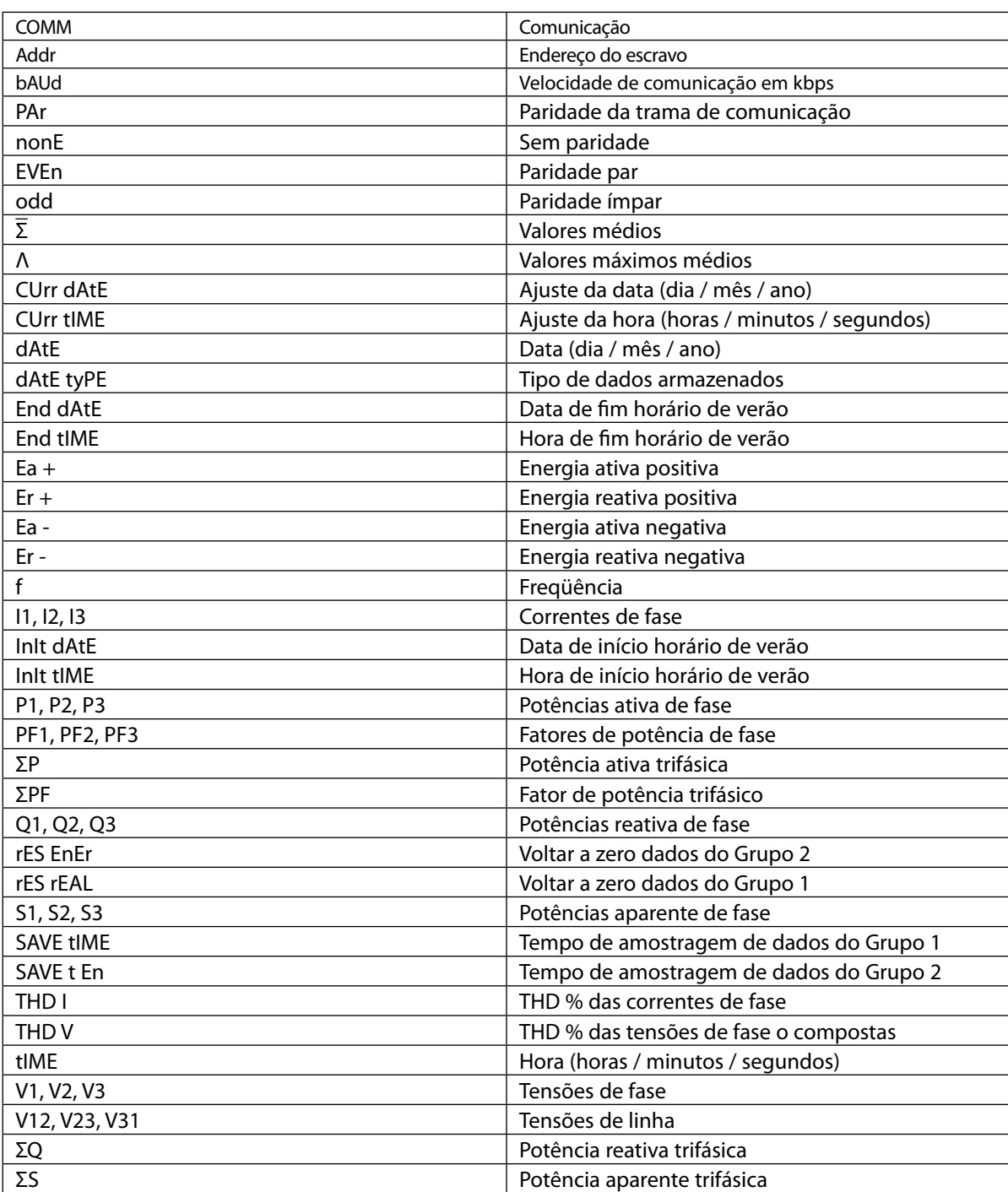

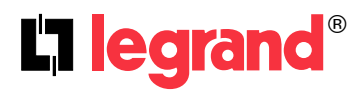

**World Headquarters and International Department 87045 LIMOGE S CEDEX FRANCE**  $\pi$ : 33 5 55 06 87 87 Fax : 33 5 55 06 74 55 www.legrandelectric.com

Stamp installateur - installation firm's stamp

Legrand se réserve le droit de modifier à tout moment le contenu de cet imprimé et de communiquer, sous n'importe quelle forme et modalité, les changements apportés. Legrand reserves at any time the right to modify the contents of this booklet and to communicate, in any form and modality, the changes brought to the same.